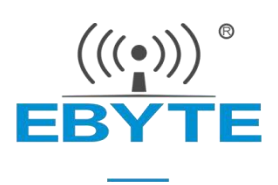

# E70-915NW14S 产品规格书

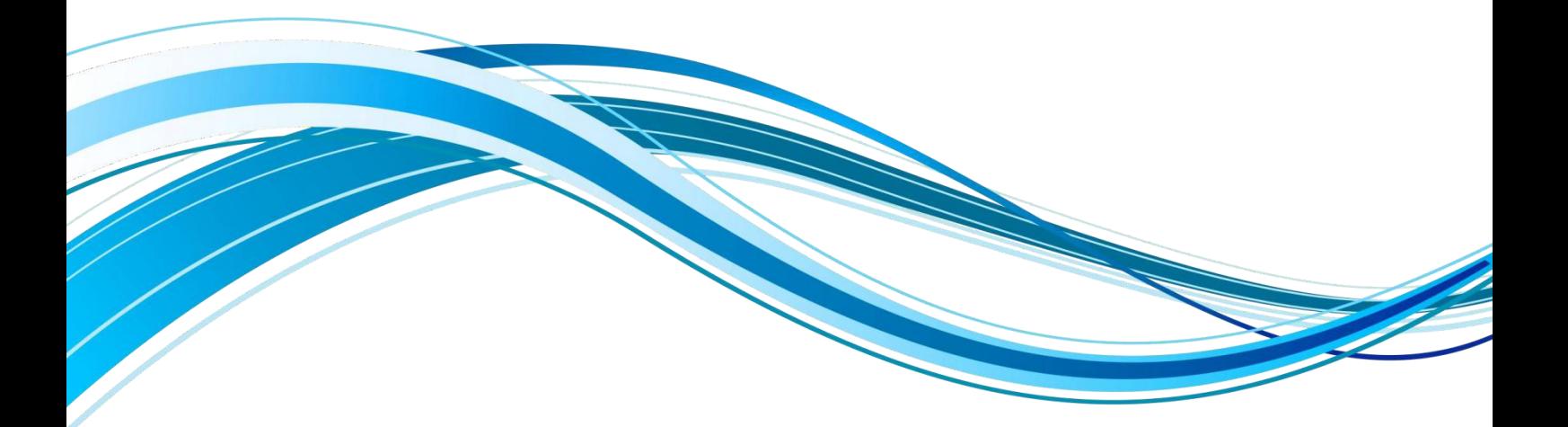

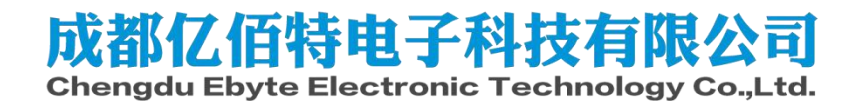

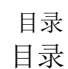

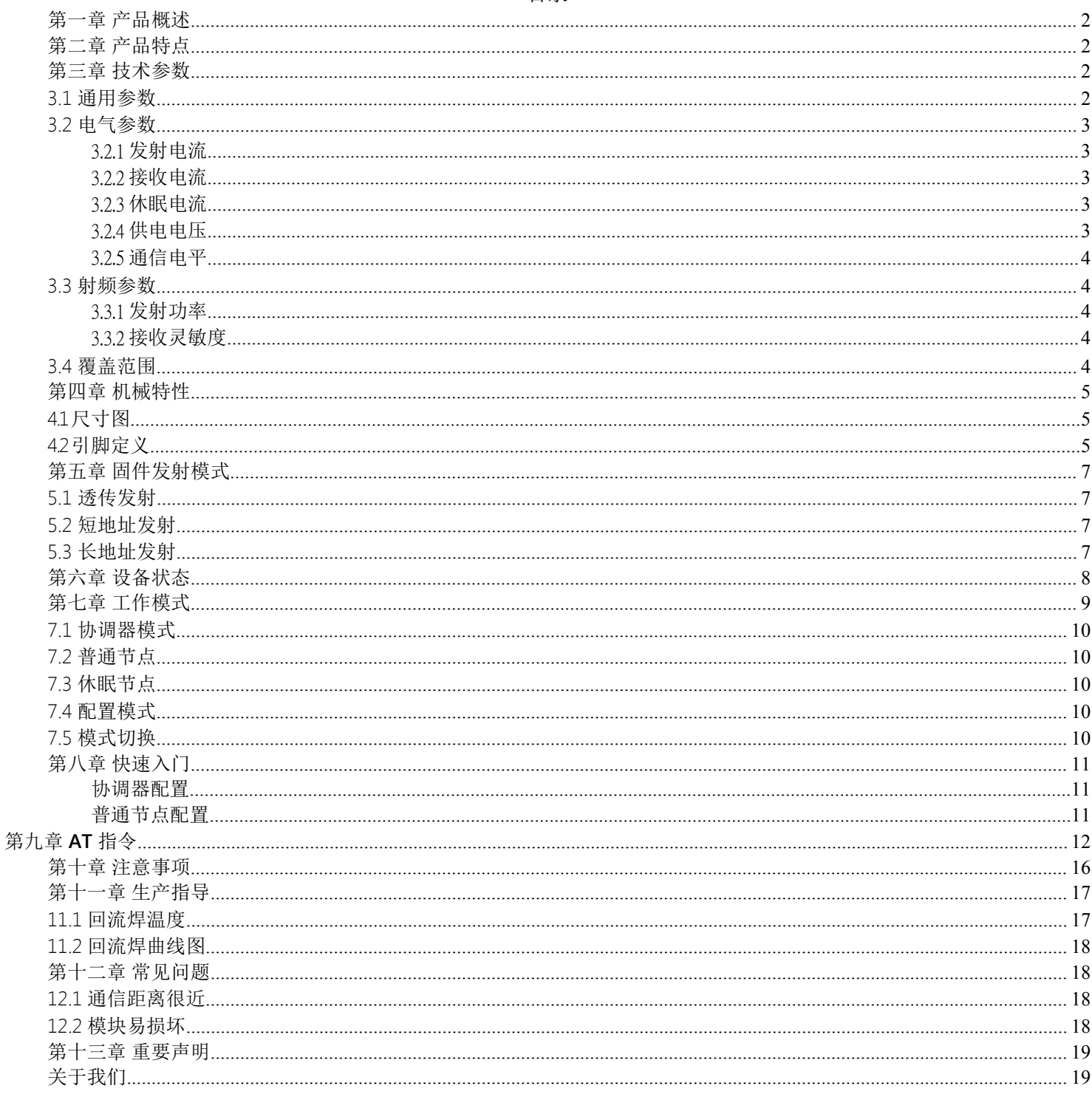

 $\frac{\left(\left(\left(\binom{n}{2}\right)\right)\right)}{EBYTE}$ 

## <span id="page-2-0"></span>第一章 产品概述

E70 NetWork 系列是星型组网模块,工作在 915MHz 频段, 模块集主机(协调器)、终端为一体,具有长距离、标准距离、 高速率三种传输模式,一个主机(协调器)支持多达 200 个节点 与其通讯,所有操作配置采用行业标准 AT 指令,极大简化用户 操作,适用于多种无线通讯组网场景。

E70 NetWork 系列是在国内首个支持 200 节点并发的 915MHz 无线模块(该技术荣获国家发明专利授权),解决了传统 - Manufacturer: EBYTE 915MHz 无线数传无法并发而引起的一系列问题。可以并发后,用户 F SN: XXXXXXXXXXX 无需再花费精力处理复杂组网协议,从而大大降低了客户的开发难 度,缩短了用户的开发周期。其协议保证了整个无线通信系统的稳 定性、得包率。

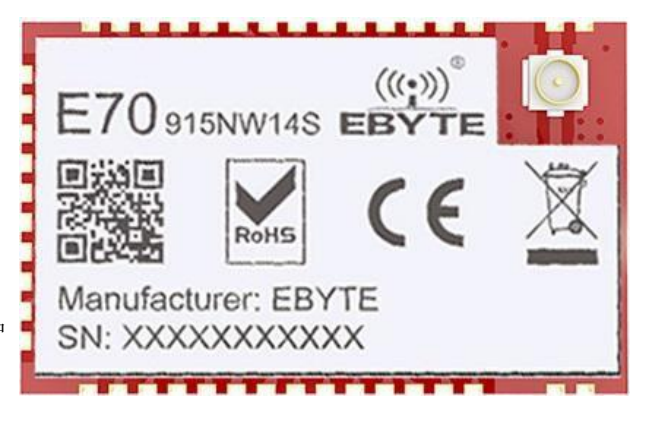

E70 NetWork 系列均严格遵守 FCC、CE、CCC 等国内国外设计规范,满足各项射频相关认证,满足出口要求。

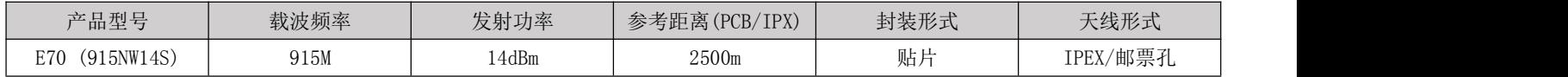

## <span id="page-2-1"></span>第二章 产品特点

【超低功耗】:休眠模式下平均电流小于 4uA。

【三种传输格式】:在协调器模式,支持广播传输,短地址传输、长地址传输。

【多发一收】: 最大支持 200 个节点同时并发数据, 保证传输数据的可靠性与时效性。

【AES128 加密】:通讯采用 AES128 数据加密,保证数据包安全可靠性。

【参数保存】:用户设置好参数以后,模块参数将会保存,断电不丢失,重新上电后模块会按照设置好的参数进行工作。

【三种传输模式】:固件集成长距离模式、标准传输模式、高速率模式,适应多种不同应用场合。

【低功耗节点】:可配置为低功耗节点(休眠节点)模式,该模式下,节点周期唤醒请求数据。

【8 种数据输出模式】:用户可配置多种数据输出模式,适应不同需求场景。

【CSMA/CA】:支持冲突避免的载波多路侦听技术(carrier sense multiple access with collision avoidance, CSMA-CA)。

## <span id="page-2-2"></span>第三章 技术参数

## <span id="page-2-3"></span>3.1 通用参数

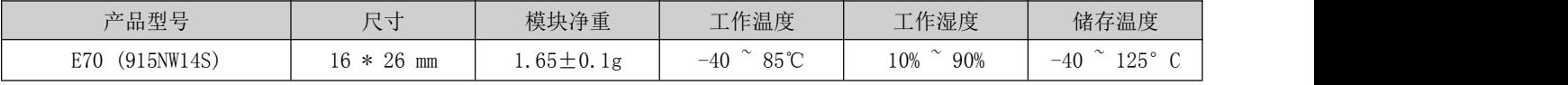

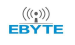

## <span id="page-3-0"></span>3.2 电气参数

## <span id="page-3-1"></span>3.2.1 发射电流

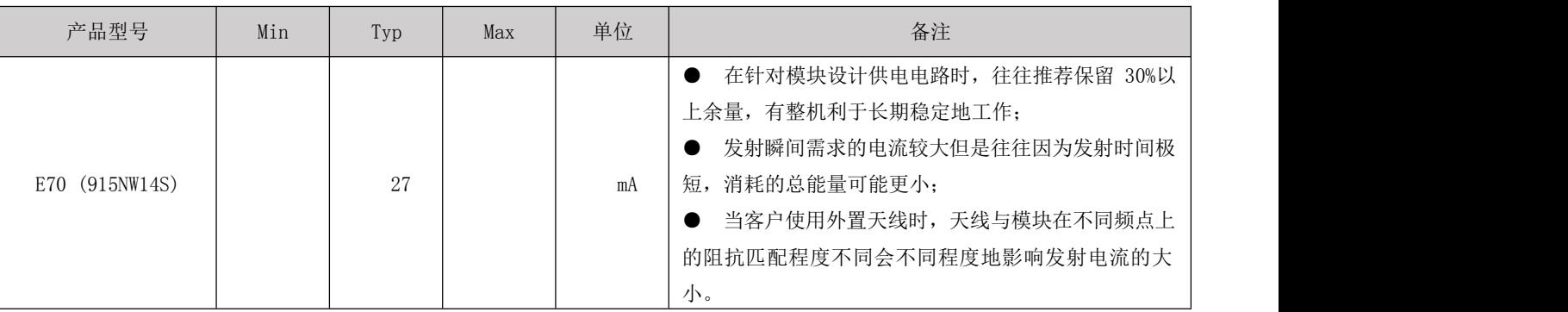

# <span id="page-3-2"></span>3.2.2 接收电流

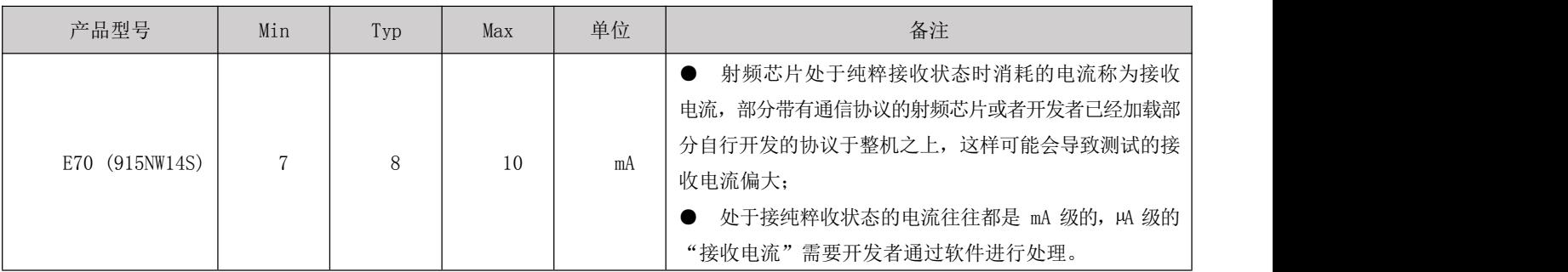

# <span id="page-3-3"></span>3.2.3 休眠电流

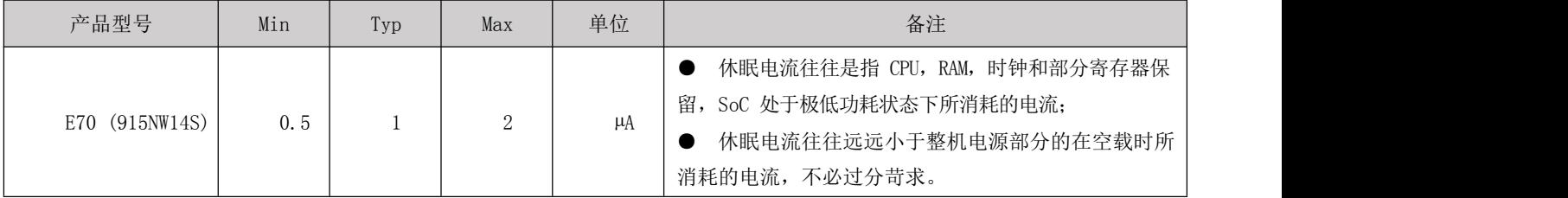

## <span id="page-3-4"></span>3.2.4 供电电压

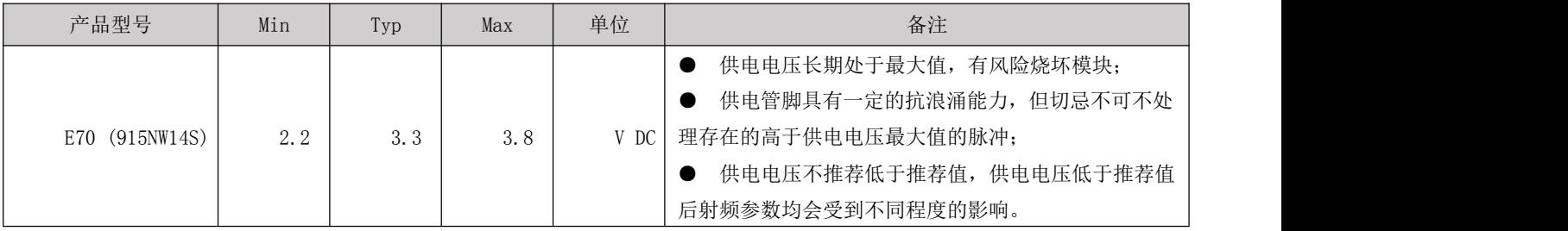

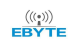

## <span id="page-4-0"></span>3.2.5 通信电平

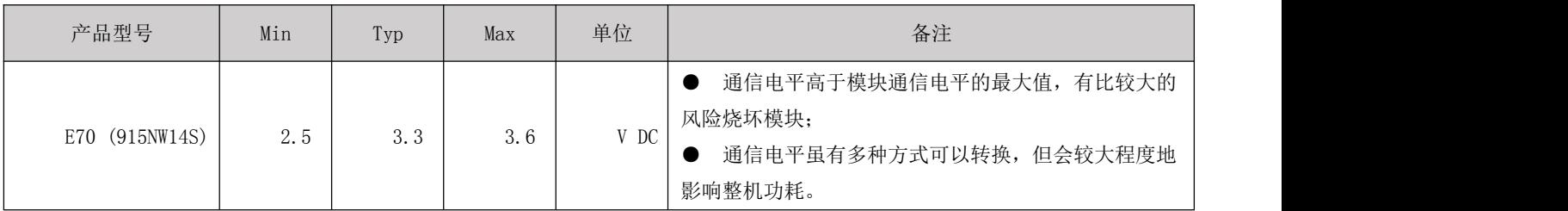

<span id="page-4-1"></span>3.3 射频参数

## <span id="page-4-2"></span>3.3.1 发射功率

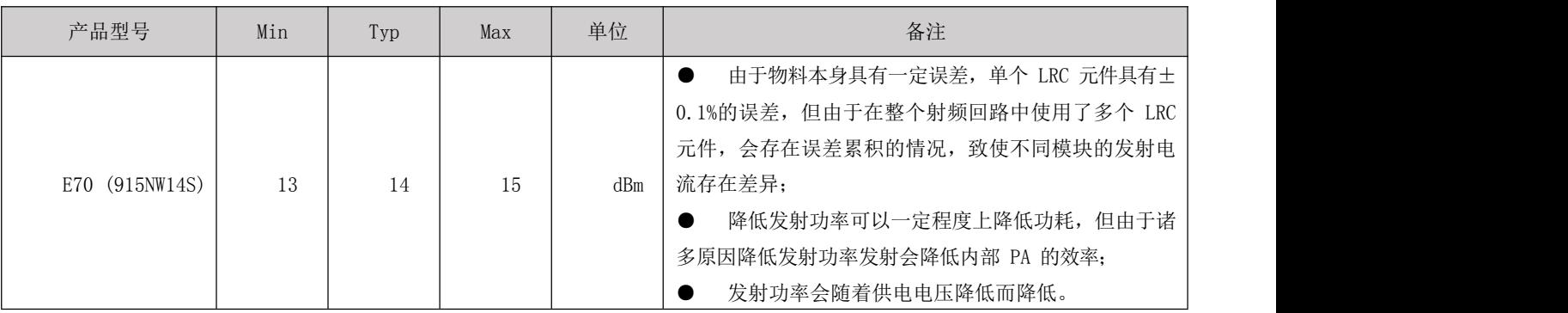

## <span id="page-4-3"></span>3.3.2 接收灵敏度

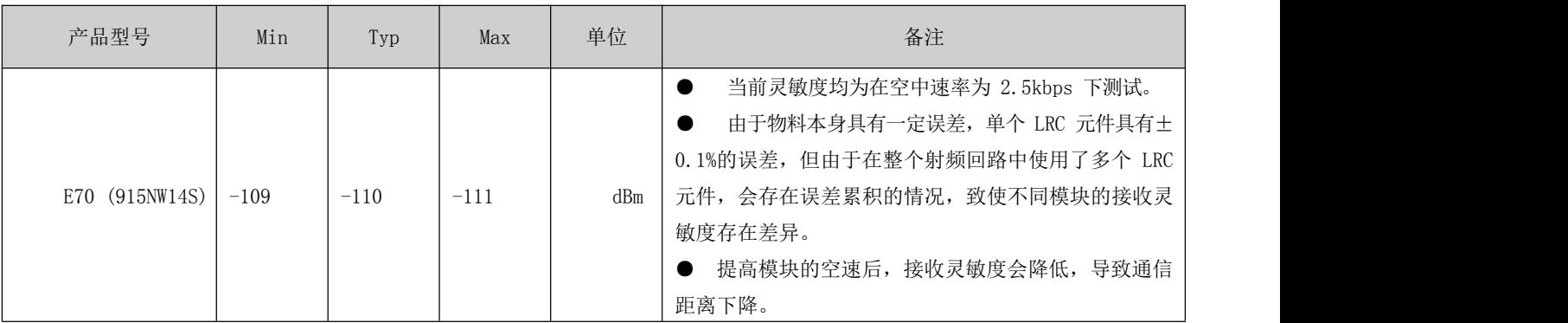

## <span id="page-4-4"></span>3.4 覆盖范围

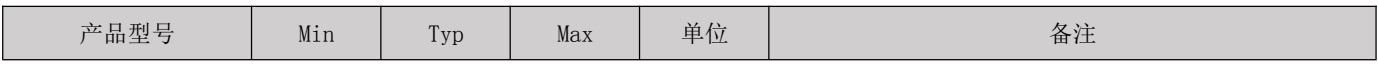

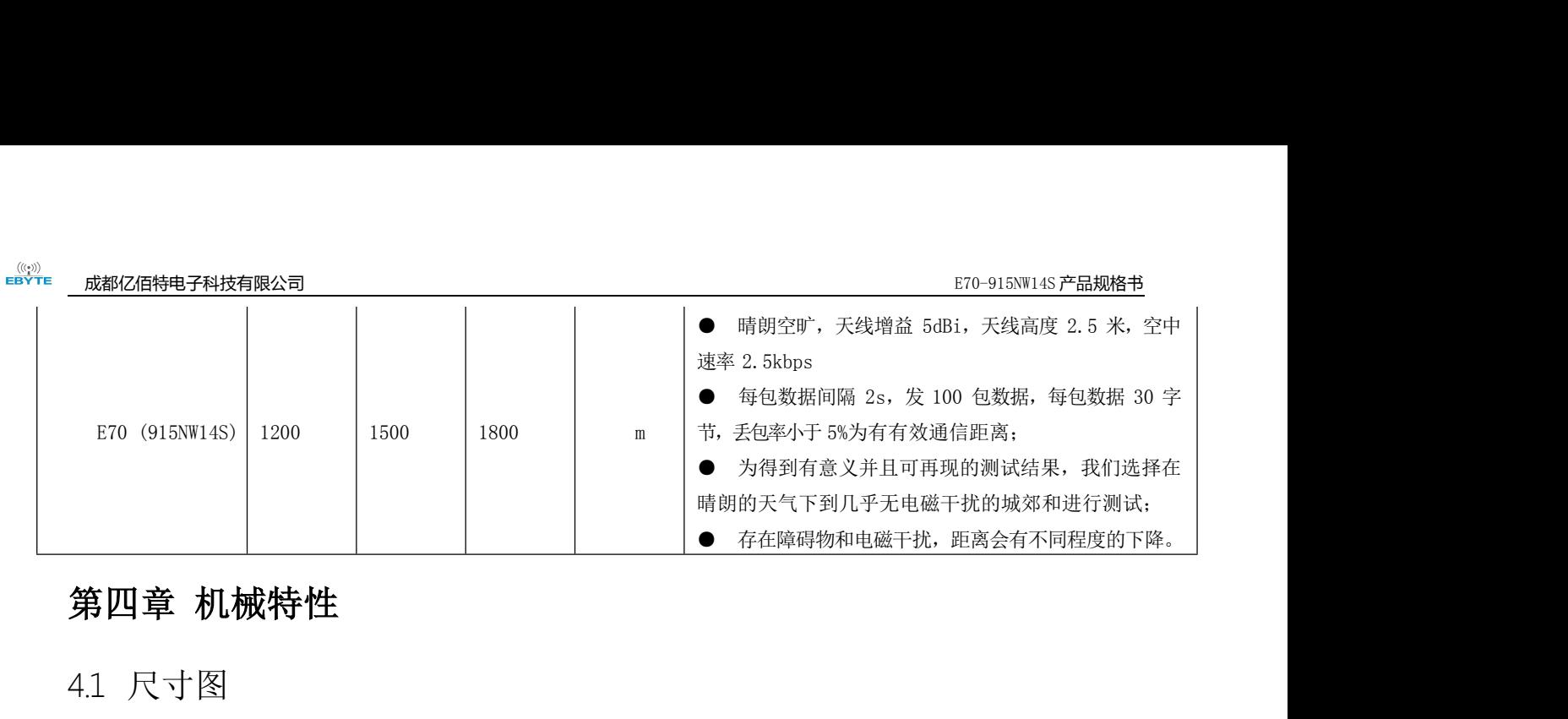

<span id="page-5-1"></span><span id="page-5-0"></span>4.1 尺寸图

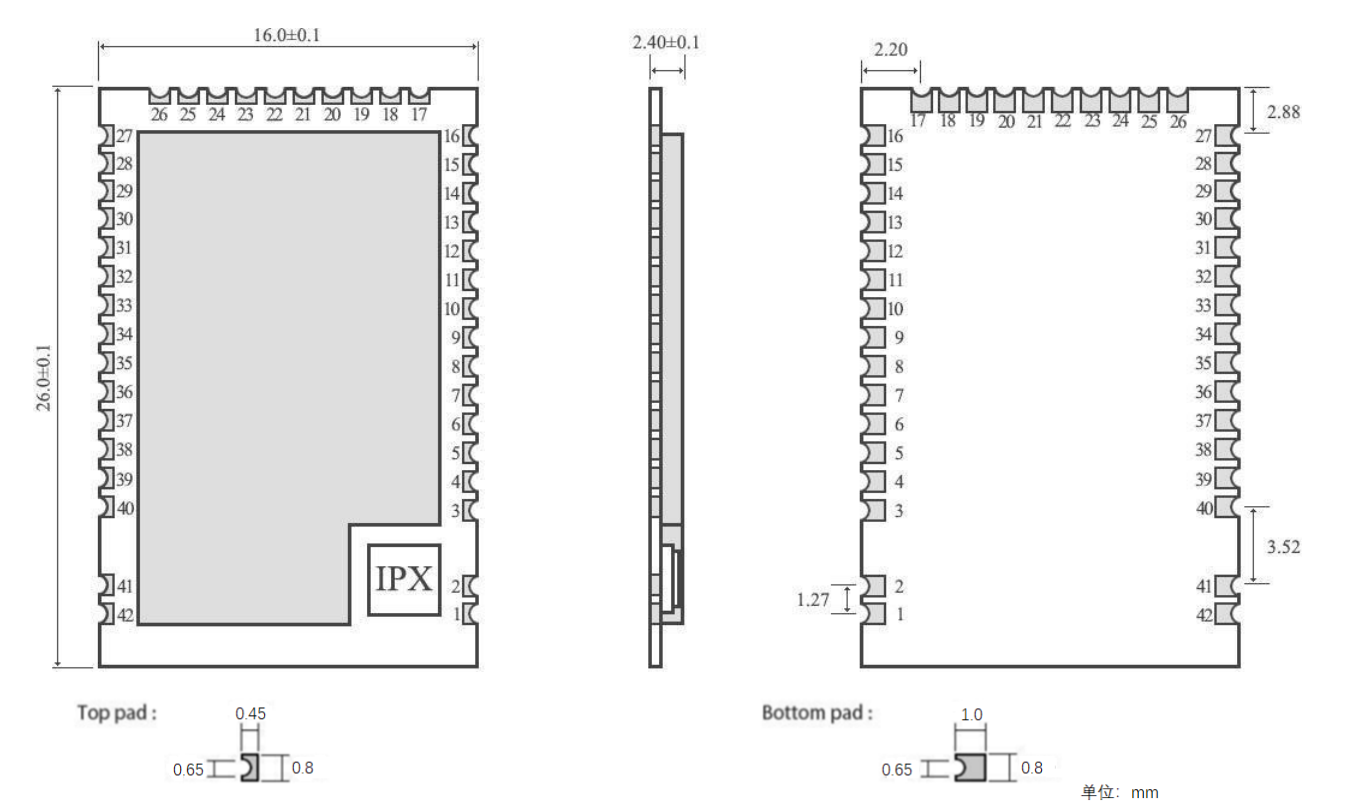

## <span id="page-5-2"></span>4.2 引脚定义

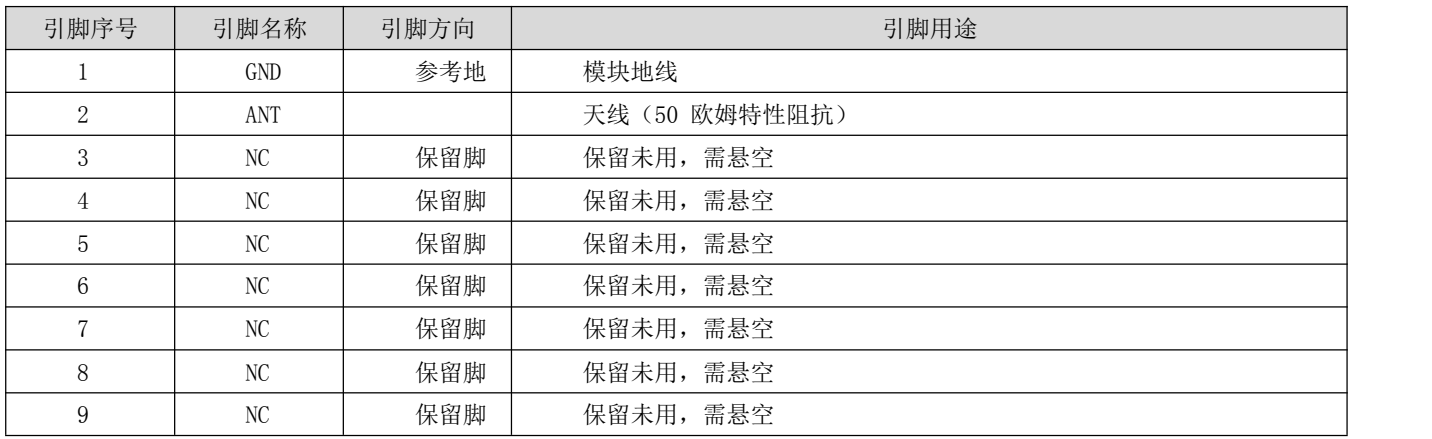

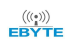

#### [成都亿佰特电子科技有限公司](http://www.ebyte.com/product-view-news.aspx?id=285)  $\overline{E}$  . The control of the control of the control of the control of the control of the control of the control of the control of the control of the control of the control of the control of the control of

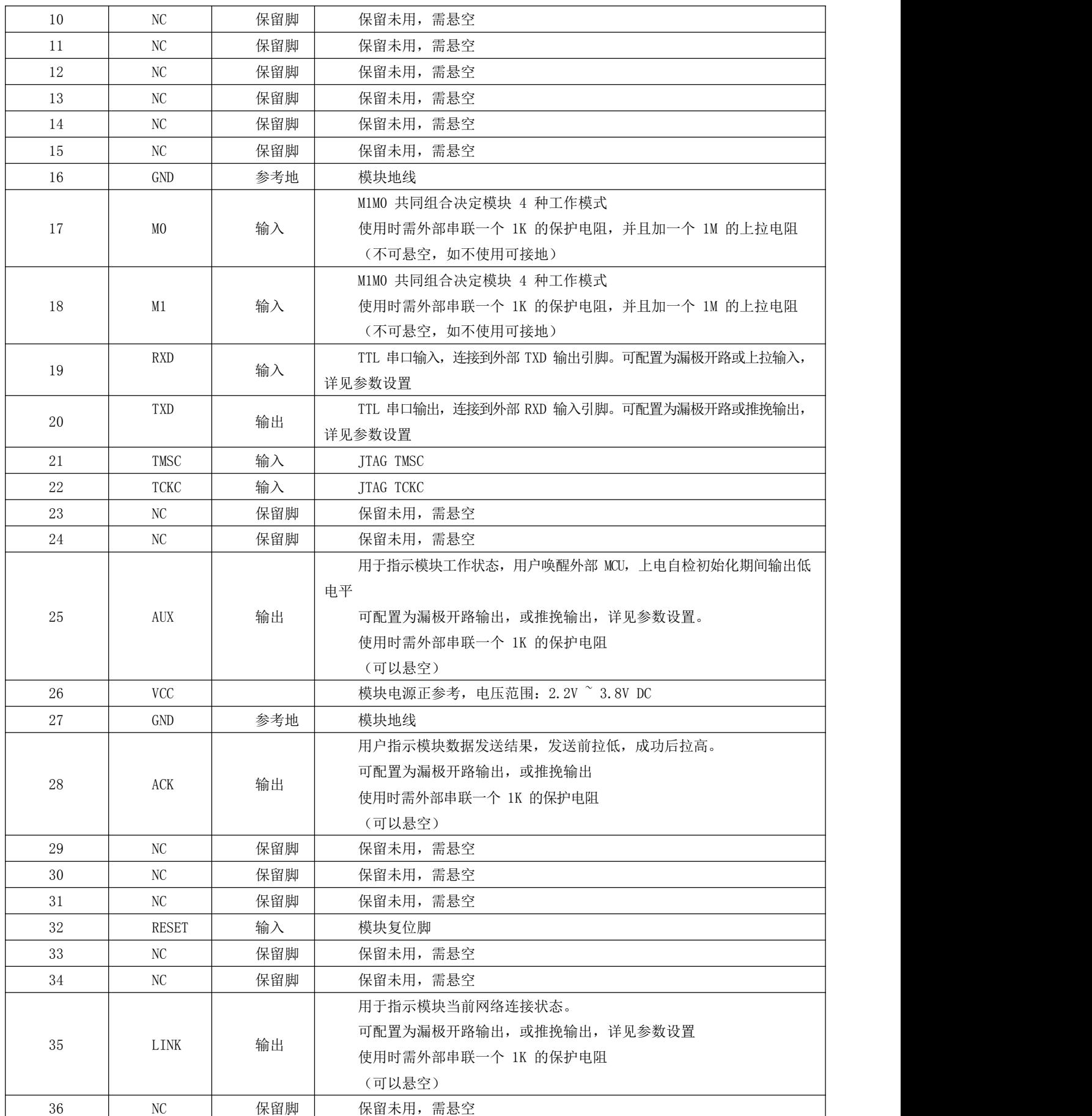

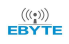

#### [成都亿佰特电子科技有限公司](http://www.ebyte.com/product-view-news.aspx?id=285) [E70-915NW14S](http://www.ebyte.com/product-view-news.aspx?id=285) 产品规格书

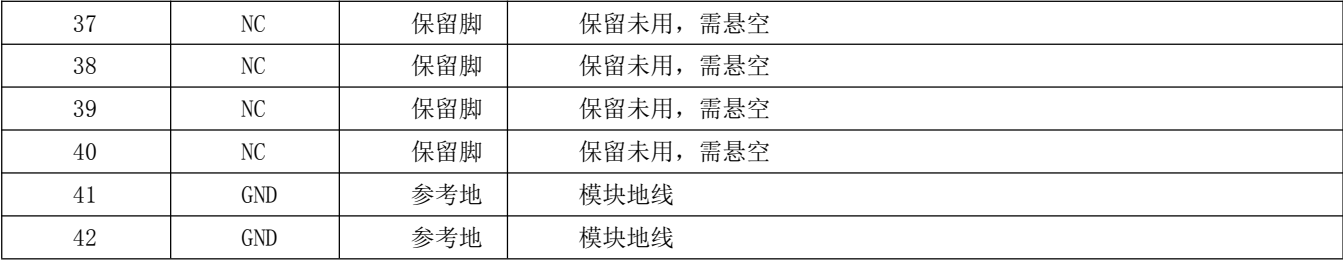

E70 (433NW14S)系列可以实现管脚兼容,Pin to Pin 替换。

# <span id="page-7-0"></span>第五章 固件发射模式

## <span id="page-7-1"></span>5.1 透传发射

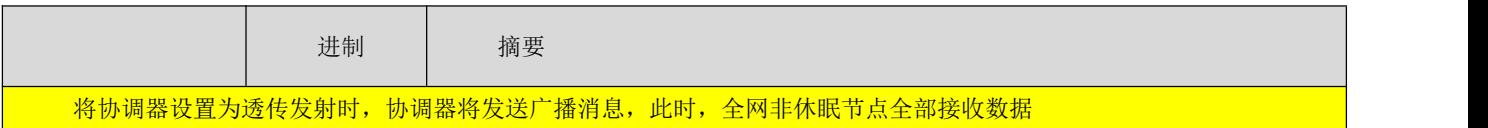

## <span id="page-7-2"></span>5.2 短地址发射

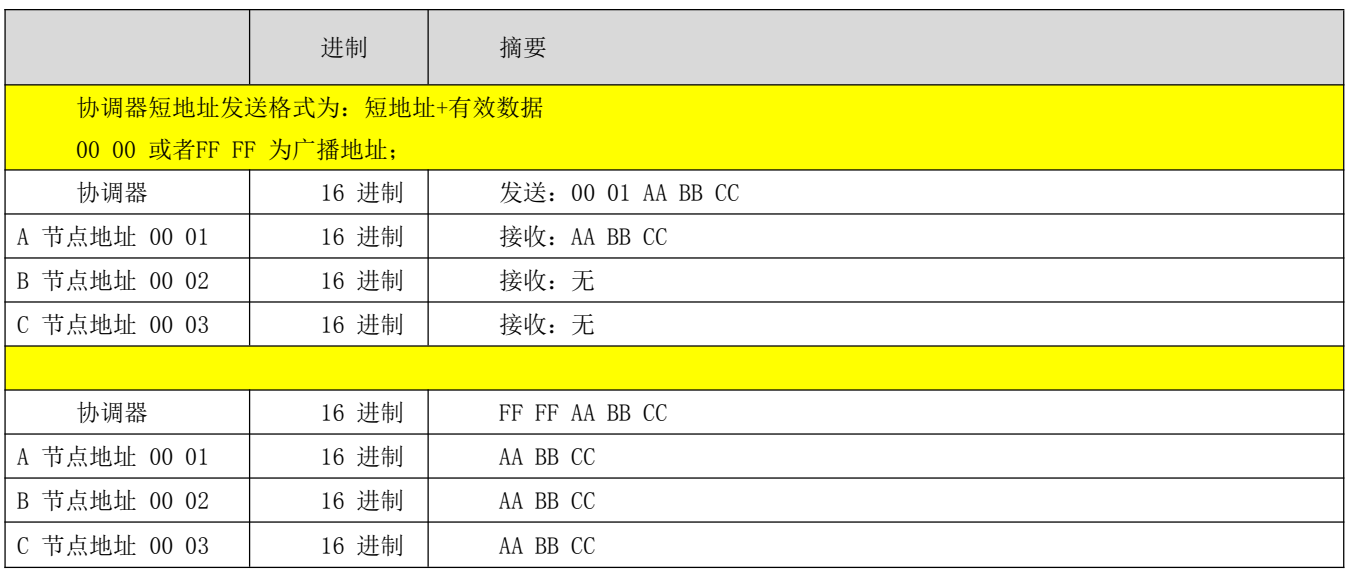

## <span id="page-7-3"></span>5.3 长地址发射

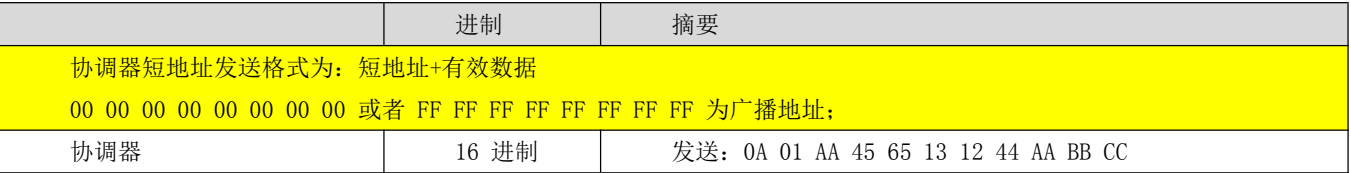

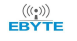

#### [成都亿佰特电子科技有限公司](http://www.ebyte.com/product-view-news.aspx?id=285)  $\overline{C}$  and  $\overline{D}$  and  $\overline{D}$  and  $\overline{D}$  and  $\overline{D}$  . The control of  $\overline{D}$  and  $\overline{D}$  and  $\overline{D}$  and  $\overline{D}$  and  $\overline{D}$  and  $\overline{D}$  and  $\overline{D}$  and  $\overline{D}$  and  $\overline{D}$  and  $\overline{D}$  an

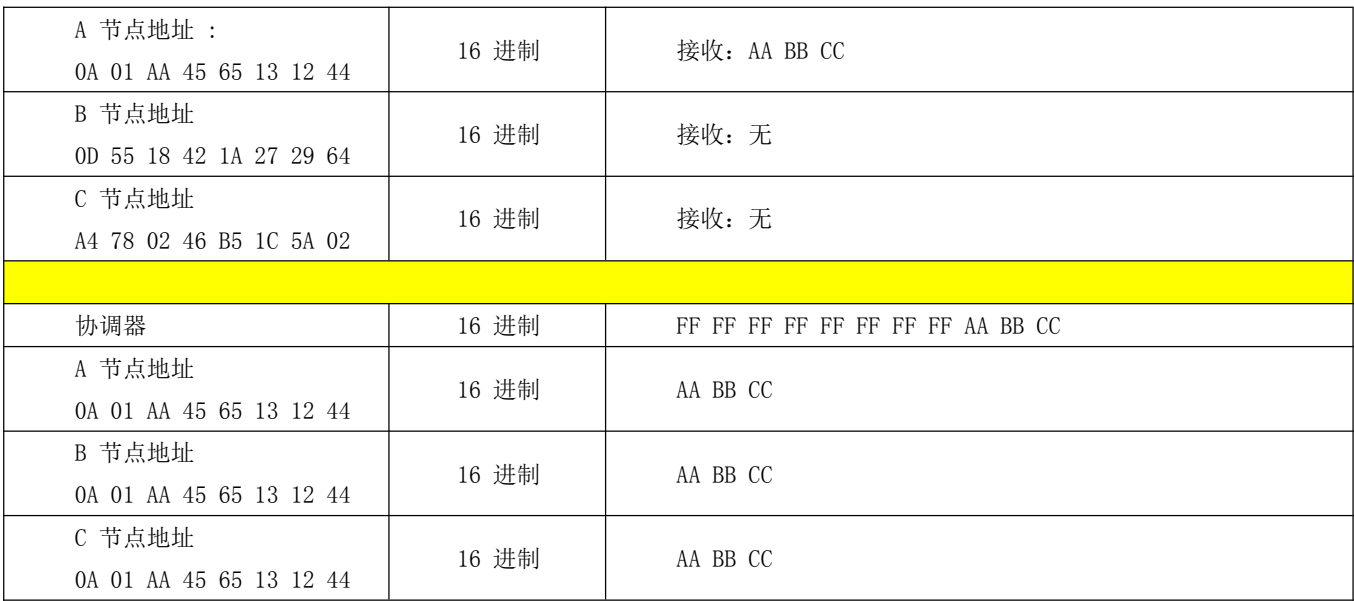

# <span id="page-8-0"></span>第六章 设备状态

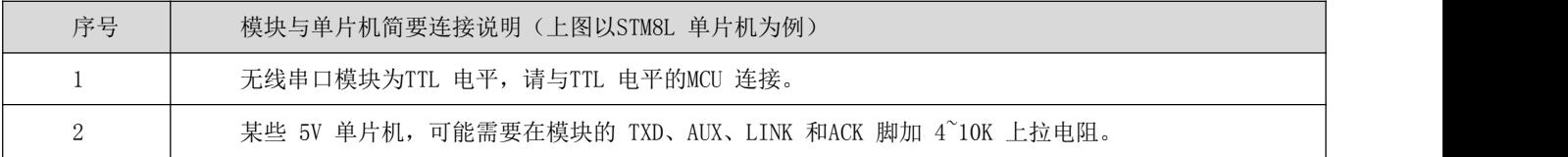

## 6.1AUX 详解

它指示模块是否有数据尚未通过无线发射出去,或已经收到无线数据是否尚未通过串口全部发出,或模块正在初始化自 检过程中。

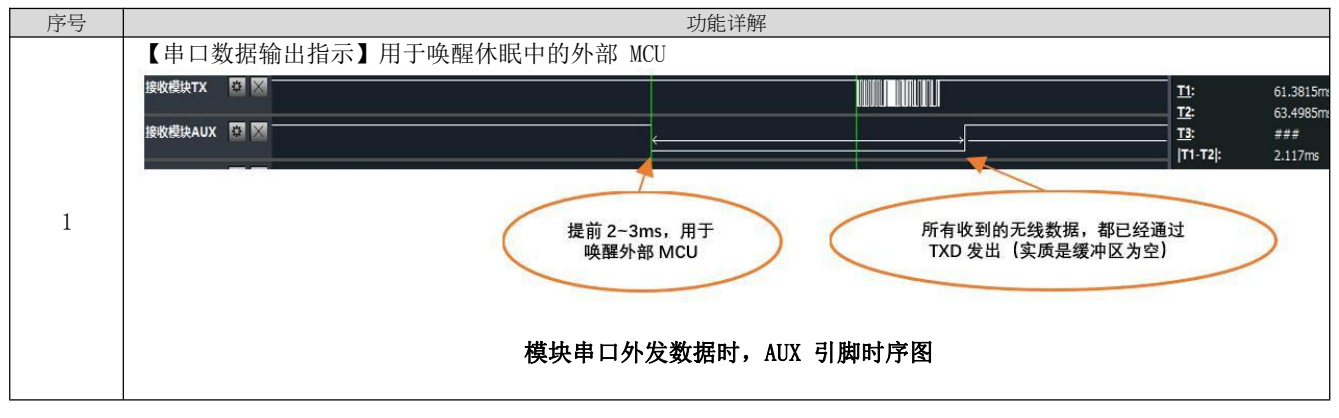

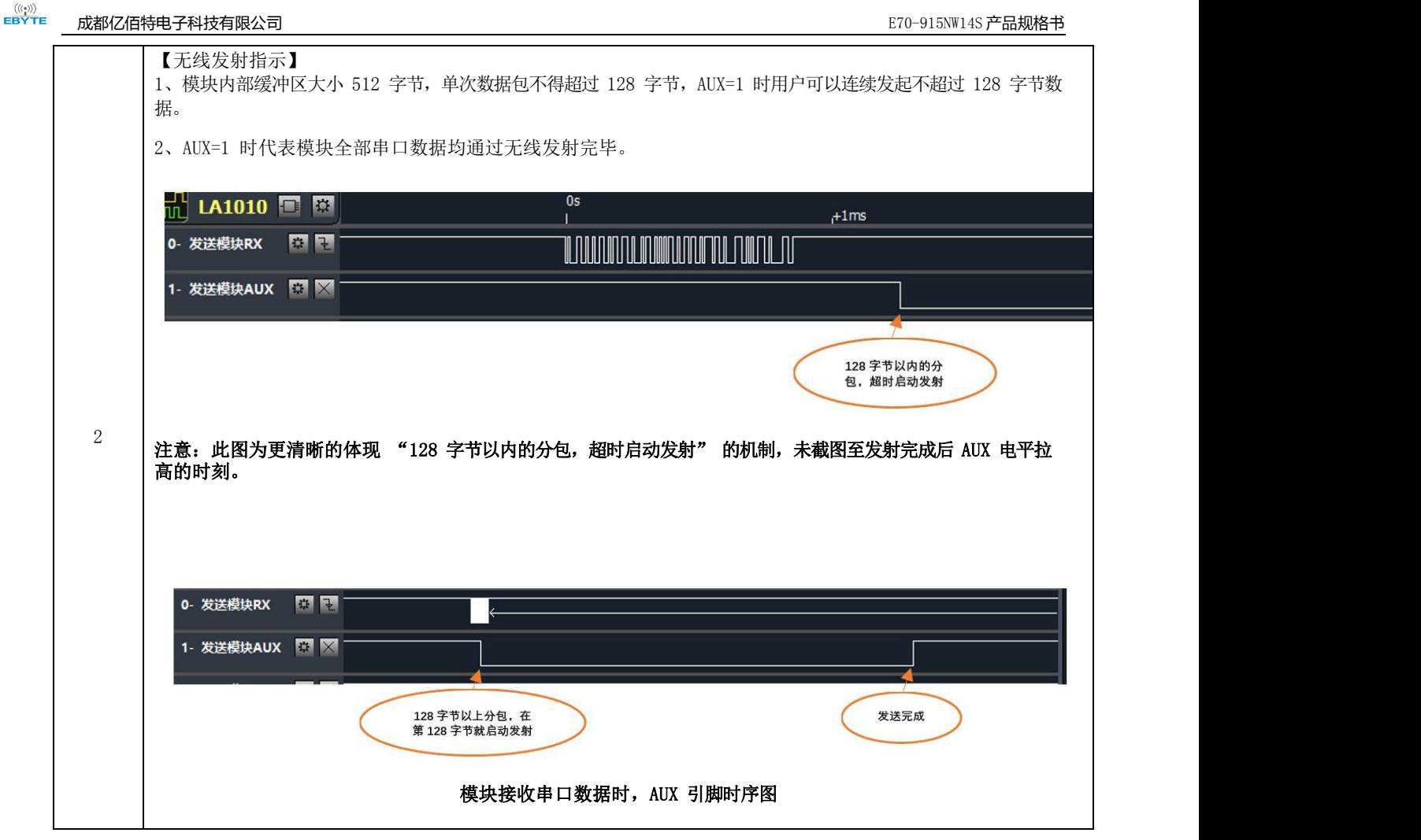

## 6.2LINK 引脚详解

LINK 引脚指示模块当前网络状态,节点入网后当前引脚拉低,外部设备可通过该引脚电平查询设备网络状态,协调器模式 下,该引脚指示模块是否正常建立网络。

## 6.3ACK 引脚详解

ACK 引脚用于指示上一次用户数据发送状态,启动发送前该引脚拉低,发送成功后引脚拉高,用户可通过该引脚状态判断 数据是否成功到达。该引脚功能无法指示协调器发送广播消息。

注: 在 200 节点并发中, 设备发送数据前会采用 CSMA/MA 技术接入信道, 当接收设备收到数据后返回的 ACK 则没有该机 制,这意味着在极限情况下,即使接收设备正常收到数据,发送设备 ACK 引脚会指示上一次数据发送失败。

# <span id="page-9-0"></span>第七章 工作模式

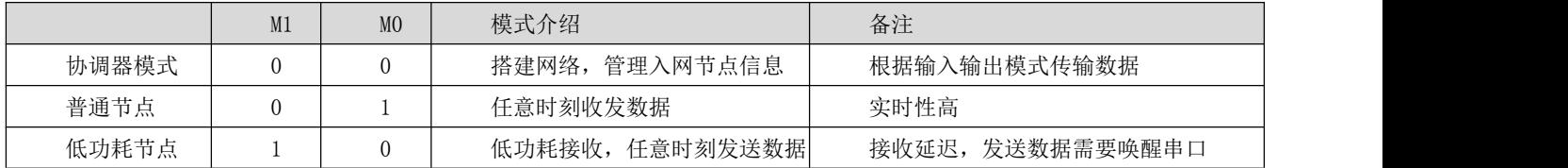

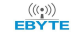

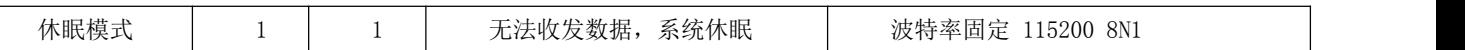

#### <span id="page-10-0"></span>7.1 协调器模式

如果用户配置的系统工作模式为 4,M0M1 组合为 00 或者用户配置系统模式为 0,则模块工作在协调器模式,在协调器模 式下,协调器可搭建网络,网络网络中节点信息,它是网络的中心点,网络中必须有协调器存在。

协调器可配置的数据输入模式为:

广播发送,当配置为广播发送时,全网所有非休眠设备接收数据,ACK 引脚无条件指示发送成功。

短地址发送,当配置为短地址发送时,用户发送数据前需指定接收设备的短地址。

<span id="page-10-1"></span>长地址发送,当配置为长地址发送时,用户发送数据前需指定接收设备的长地址。

### 7.2 普通节点

如果用户配置的系统工作模式为 4, M1M0 组合为 01 或者用户配置系统模式为 1, 则模块工作在普通节点模式, 在普通 节点模式下,可实时接收、发送数据,适用对功耗要求不高,但响应要求及时的应用场景。

### <span id="page-10-2"></span>7.3 休眠节点

如果用户配置的系统工作模式为 4, M1M0 组合为 10 或者用户配置系统模式为 2, 则模块工作在休眠节点模式, 在休眠节 点模式下,设备将按照用户配置的休眠周期,定时唤醒起来请求协调器是否有数据下发,协调器发送的非广播数据将被暂存 在协调器内部,在休眠周期间系统处于低功耗,如果休眠节点想主动发送数据,用户串口需要先发送任意不超过两个字节的 数据来唤醒设备,唤醒字节发送后,用户需等待 100ms 以上发送真实数据,唤醒数据将被丢弃,在唤醒设备后,模块将打开串 口,接收用户数据,接收完成后启动无线发送将数据发送到协调器,如果超过 2 秒, 设备串口无数据输入, 模块将关闭串口 进入低功耗模式,休眠节点适用于用户对功耗要求高,但对数据实时性要求不高的应用场合。协调器在向休眠节点发送数据 时的输入传输格式不能为广播模式,应使用 AT+TFICFG=Value 指令配置其输入模式为短地址或长地址模式,再按照此条 AT 指 令的使用方法与休眠节点进行通信。

### <span id="page-10-3"></span>7.4 配置模式

在任意时刻任意模式下,只要将 MOM1 组合设置为 11, 系统将切换到配置模式, 在配置模式下, 模块串口参数为: 115200、 8N1,系统工作平均电流为 4uA。在该模式下,模块无法发送接收数据,外部 AT 指令配置模块时,需用户串口发送任意不超过 两个字节的数据来唤醒设备,唤醒字节发送后,用户需等待 100ms 以上发送真实数据,唤醒数据将被丢弃,在唤醒设备后, 模块 将打开串口,接收 AT 指令,如果超过 2 秒,设备串口无数据输入,模块将关闭串口进入休眠。下一个 AT 指令,用户需要重新 发送唤醒字节。

#### <span id="page-10-4"></span>7.5 模式切换

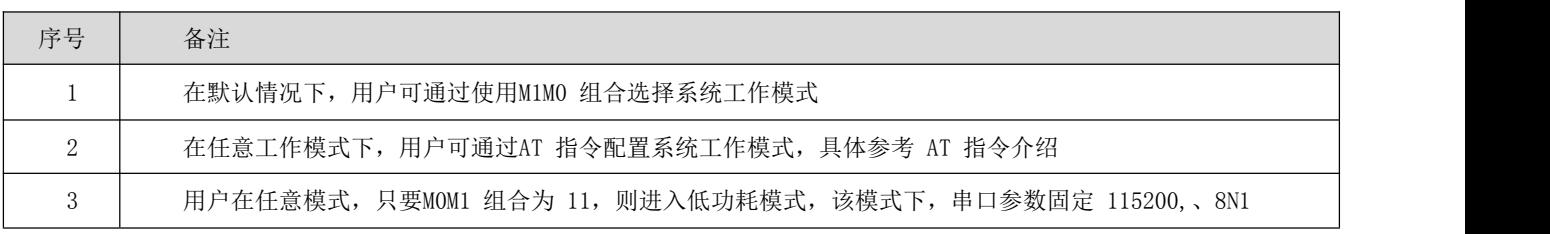

## <span id="page-11-0"></span>第八章 快速入门

## 8.1 普通节点和协调器通讯

#### <span id="page-11-1"></span>协调器配置

 $\overset{\textbf{(((*))}}{\textbf{EBYTE}}$ 

打开串口助手,选择设备对应的串口,设置串口参数(默认为 115200、8N1) 输入"+++"不带换行符,进入AT 指令模式,当收到"Enter AT Mode"表示进入AT 模式成功。如图 5-1 所示: 接着输入 "AT+WMCFG=0" 带换行符, 配置设备为协调器模式, 如图 6-1 所示:

 $AT+UMCFG = R$ 

 $+0K$ 

AT+WMCFG=0

图 6-1

接着输入 "AT+RSTART"带换行符重启设备, 协调器配置完成。如图 6-2 所示:

AT+RSTART

AT+RSTART 图 6-2

#### <span id="page-11-2"></span>普通节点配置

打开串口助手, 选择设备对应的串口, 设置波特率为 115200, 数据位 8 位, 校验位无, 停止位 1 位, 流控无, 打开串口。输 入"+++"不带换行符,进入AT 指令模式,当收到"Enter AT Mode"表示进入AT 模式成功。

接着输入 "AT+WMCFG=1"带换行符, 配置设备为普通节点模式, 如图 6-3 所示:

AT+WMCFG=1  $+0K$ AT+WMCFG=1 图 6-3 接着输入"AT+RSTART"带换行符重启设备,配置普通节点完成。如图 6-4 所示: AT+RSTART AT+RSTART 图 6-4

入网完成传输数据

当配置完成后,协调器重启,会把 LINK 引脚置为低电平,表示协调器启动完成并运行。普通的节点设备启动后,会有 5 到 20 秒的入网时间,当模块LINK 引脚为低电平时,表示模块入网成功。

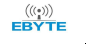

数据传输如下:

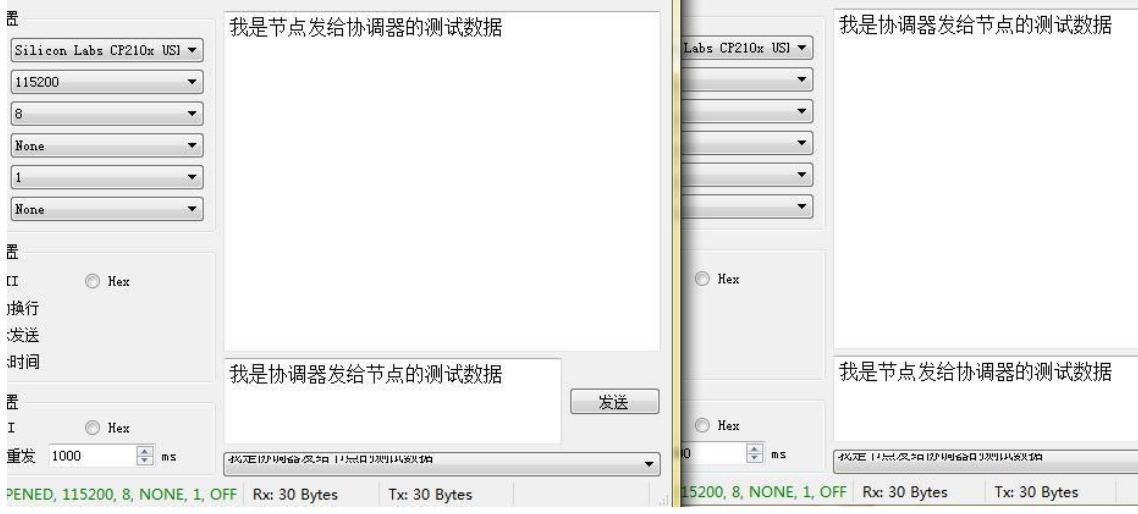

协调器和节点设备可以正常的互相通信。

# <span id="page-12-0"></span>第九章 **AT** 指令

串口进入 AT 模式, 需要打开串口助手, 设置串口(默认参数)波特率 115200, 数据位 8 位, 停止位 1 位, 输入 "+++"不 带回车。所有的参数配置都会回复"\r\n+OK\r\n"。

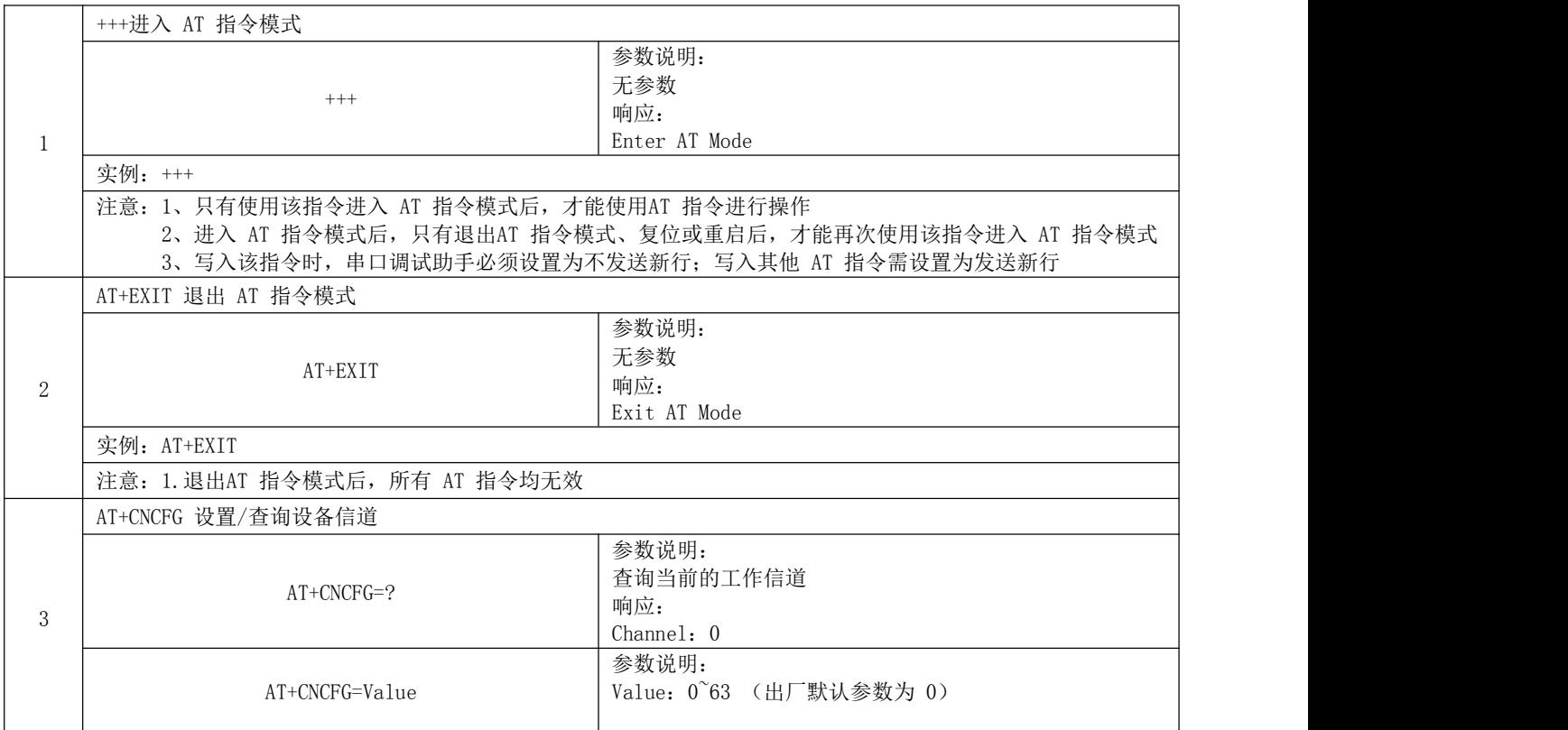

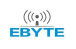

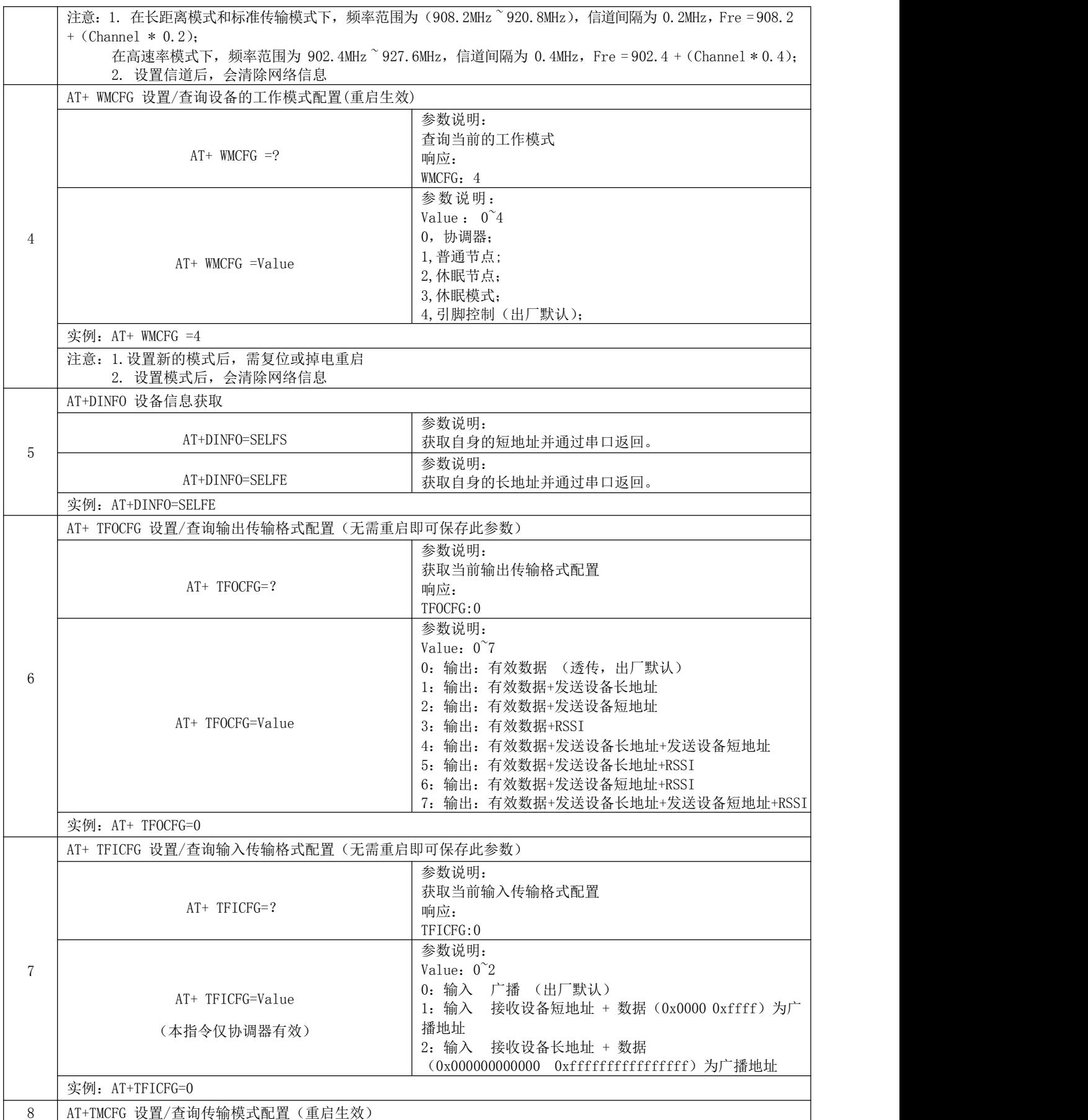

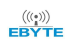

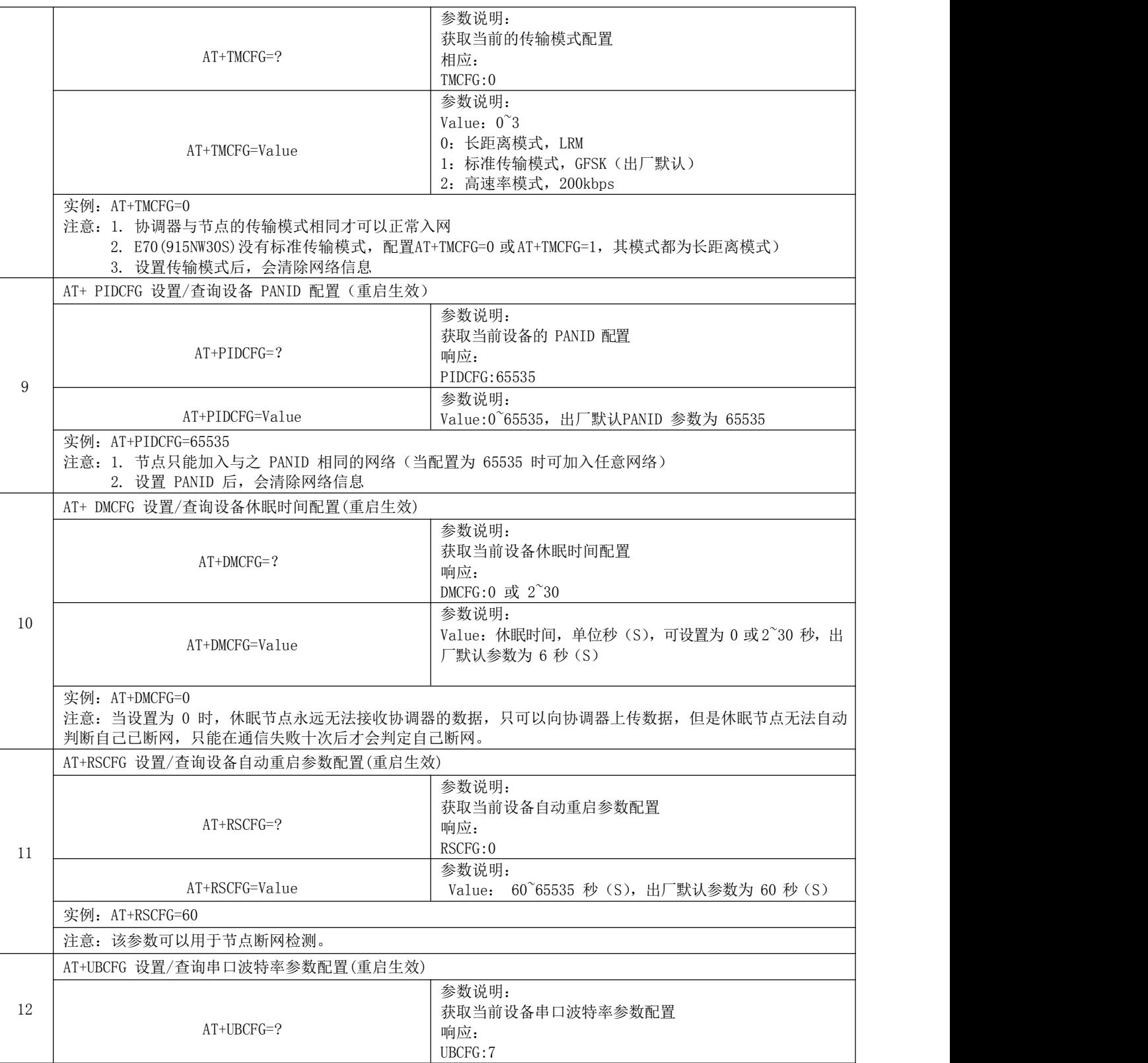

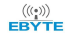

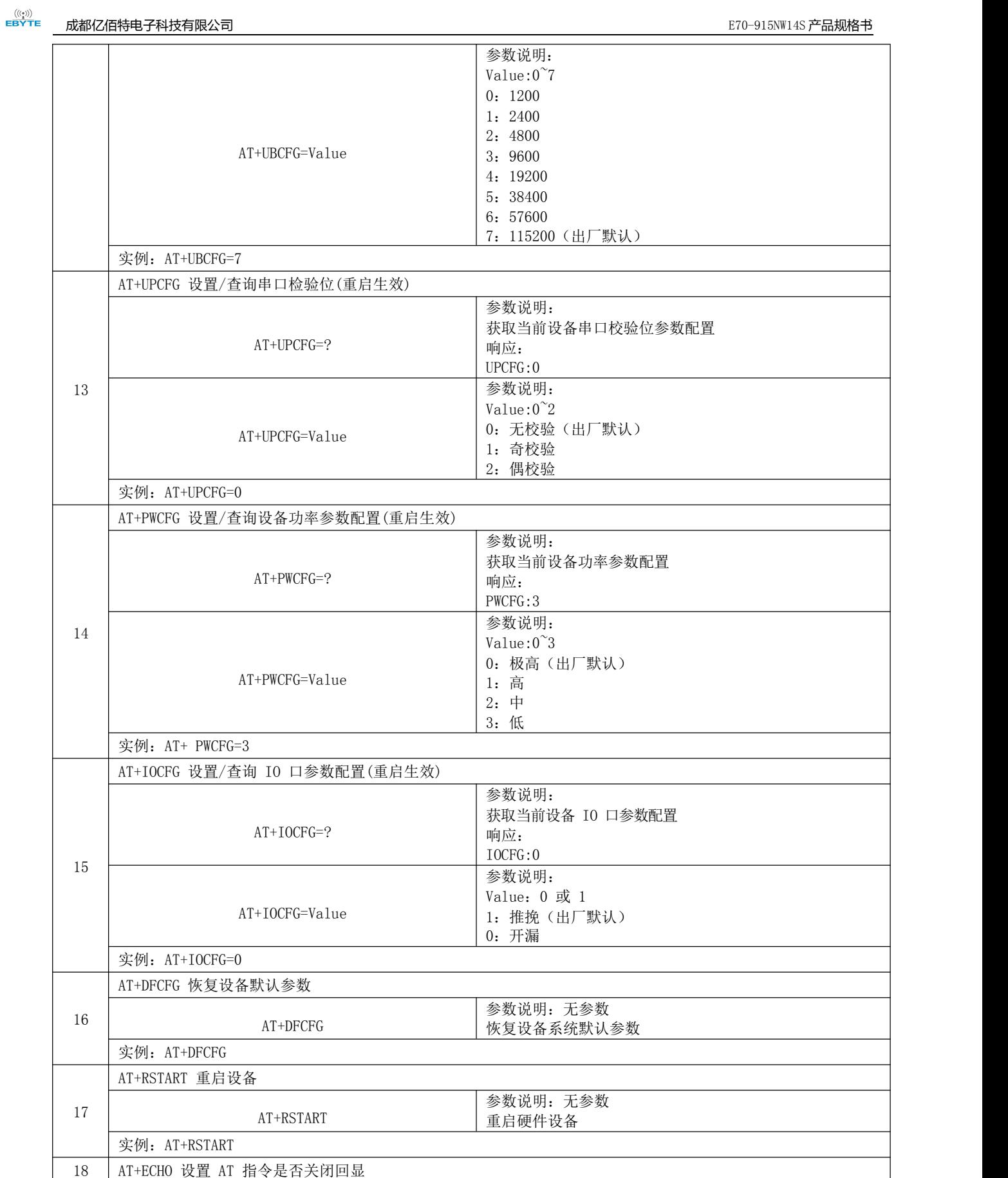

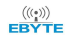

#### [成都亿佰特电子科技有限公司](http://www.ebyte.com/product-view-news.aspx?id=285) EXPOSOR TREADS TO THE SERVICE TO THE SERVICE TO THE SERVICE TO THE SERVICE TO THE SERVICE TO THE

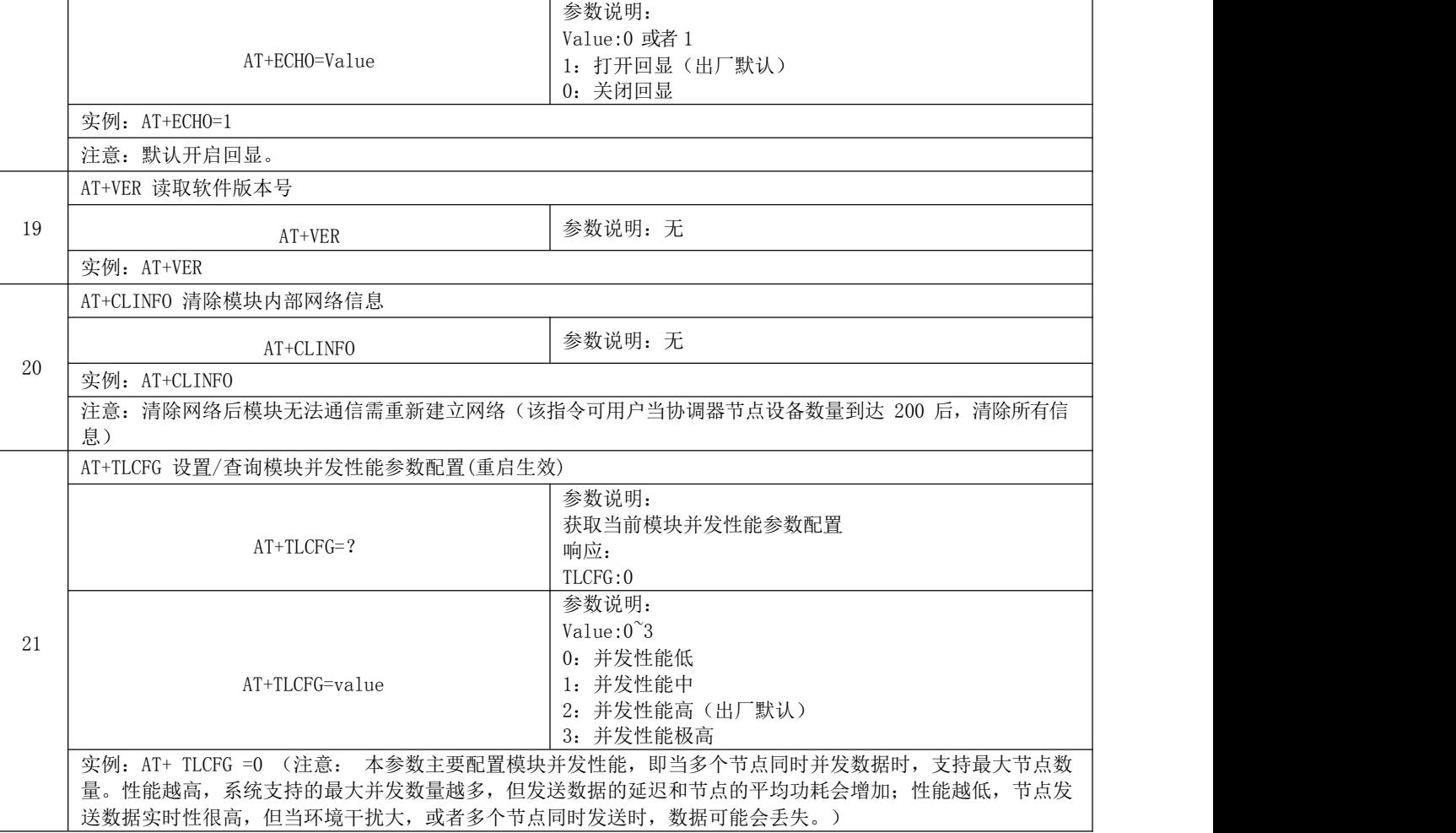

## <span id="page-16-0"></span>第十章 注意事项

- 1. 休眠模式下,串口波特率格式固定的 115200、8N1,若用户忘记了当前波特率,可在该模式用 AT 指令重新配置。
- 2. 节点与协调器关联后,会保存节点的信息,节点断网后信息依然存在,这个机制有两个好处:
	- A. 当同一个节点加入该协调器建立的网络时,增加入网速度;
	- B. 一个节点入网后,只要当前网络存在,短地址永远不变;

如果协调器曾经关联设备数量大于 200 后,想要继续关联新的设备,需调用 AT+CLINFO 指令清除当前网络信息。

- 3. 低功耗节点平均功耗取决于用户配置的唤醒周期,周期越大,功耗约低,但接收协调器下发数据的延迟会更大。
- 4. 低功耗节点无法接收协调器下发的广播数据。
- 5. 在使用默认参数时,节点上电超过 60S 还未入网,将启动系统复位。
- 6. 节点 PANID 设置为 0Xffff(65535)时,节点可加入任意网络,否则将只可加入与其 PANID 相同的网络中。

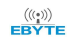

7. E70(915NW30S)配置参数AT+TMCFG=0 和AT+TMCFG=1,其模式都为长距离模式。

8. 使用 AT+ TFICFG=value 设置输入传输格式配置以及 AT+ TFOCFG=value 设置输出传输格式配置时,无需重启即可保存参 数。

# <span id="page-17-0"></span>第十一章 生产指导

## <span id="page-17-1"></span>11.1 回流焊温度

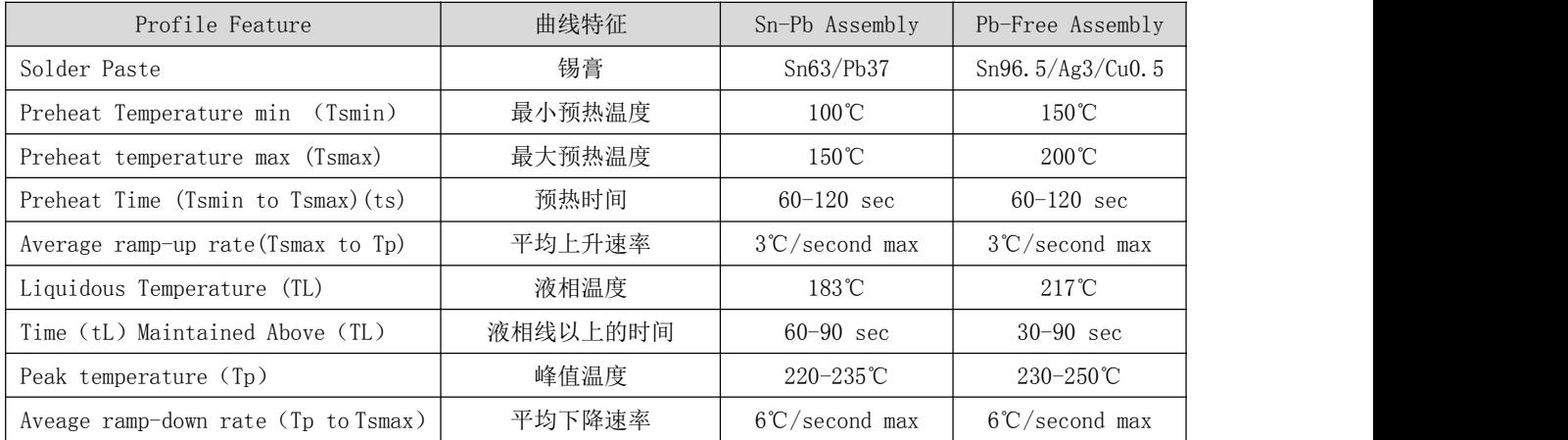

## <span id="page-18-0"></span>11.2 回流焊曲线图

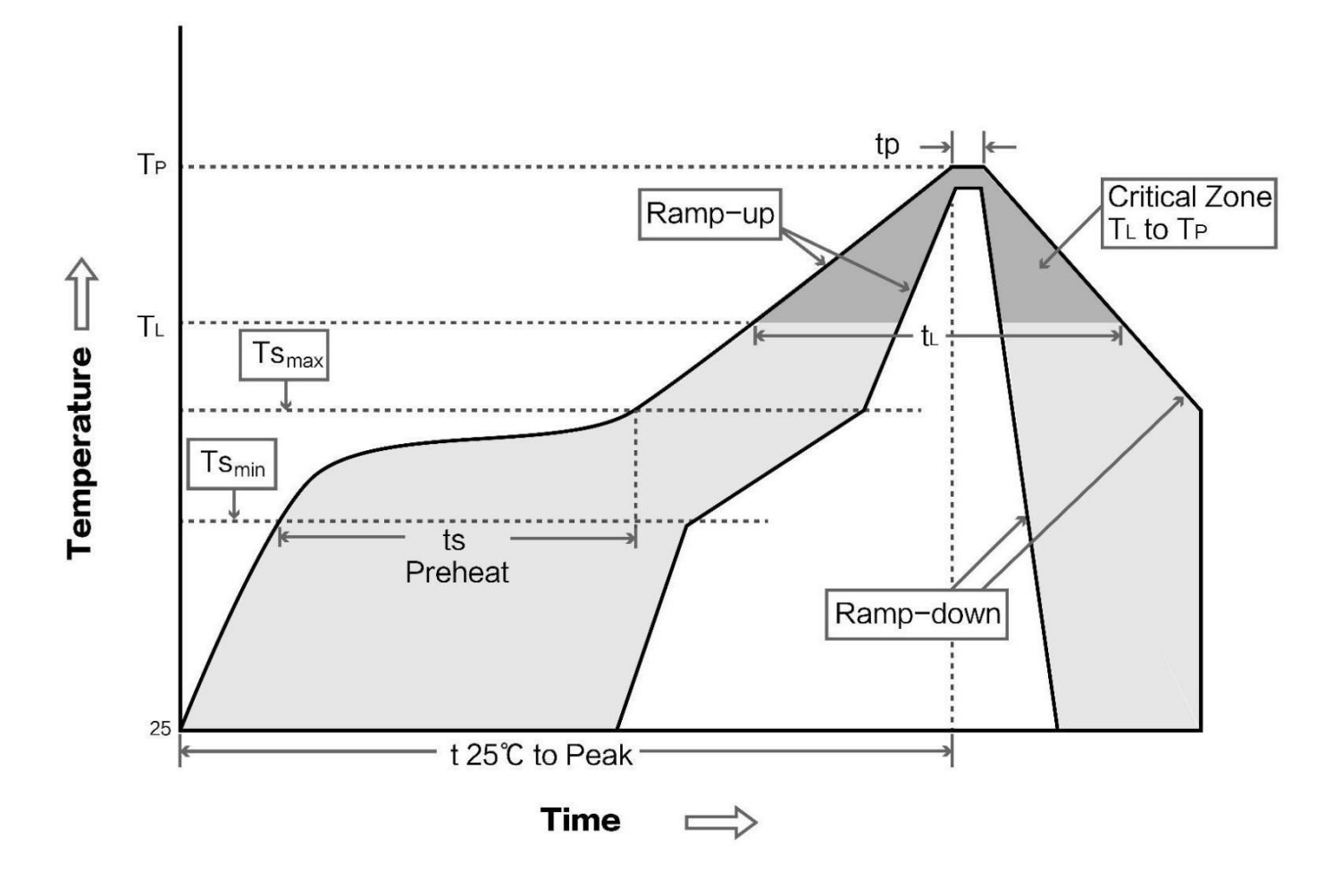

# <span id="page-18-1"></span>第十二章 常见问题

## <span id="page-18-2"></span>12.1 通信距离很近

- 当存在直线通信障碍时,通信距离会相应的衰减。
- 温度、湿度,同频干扰,会导致通信丢包率提高。
- 地面吸收、反射无线电波,靠近地面测试效果较差。
- 海水具有极强的吸收无线电波能力,故海边测试效果差。
- 天线附近有金属物体,或放置于金属壳内,信号衰减会非常严重。
- 功率寄存器设置错误、空中速率设置过高(空中速率越高,距离越近)。
- 室温下电源低压低于推荐值,电压越低发功率越小。
- 使用天线与模块匹配程度较差或天线本身品质问题。

## <span id="page-18-3"></span>12.2 模块易损坏

请检查供电电源,确保在推荐值之间,如超过最大值会造成模块永久性损坏。

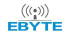

#### [成都亿佰特电子科技有限公司](http://www.ebyte.com/product-view-news.aspx?id=285)  $\overline{E}$  and  $\overline{E}$  and  $\overline{E}$  and  $\overline{E}$  are  $\overline{E}$  and  $\overline{E}$  are  $\overline{E}$  .  $\overline{E}$  .  $\overline{E}$  .  $\overline{E}$  .  $\overline{E}$  .  $\overline{E}$  .  $\overline{E}$  .  $\overline{E}$  .  $\overline{E}$  .  $\overline{E}$  .  $\overline{E}$  .  $\overline{E}$

- 请检查电源稳定性,电压不能大幅频繁波动。
- 请确保安装使用过程防静电操作,高频器件静电敏感性。
- 请确保安装使用过程湿度不宜过高,部分元件为湿度敏感器件。
- 如果没有特殊需求不建议在过高、过低温度下使用。

## <span id="page-19-0"></span>第十三章 重要声明

- 亿佰特保留对本说明书中所有内容的最终解释权及修改权。
- 由于随着产品的硬件及软件的不断改进,本说明书可能会有所更改,恕不另行告知,最终应以最新版的说明书为准。
- 使用本产品的用户需到官方网站关注产品动态,以便用户及时获取到本产品的最新信息。

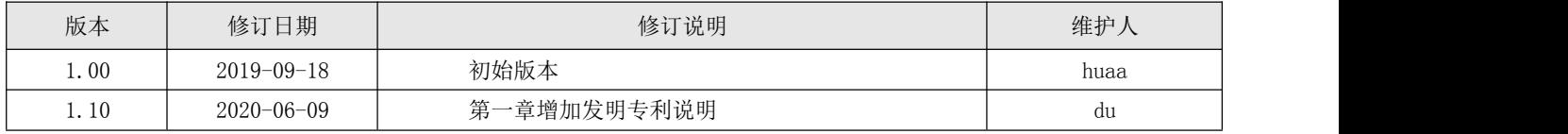

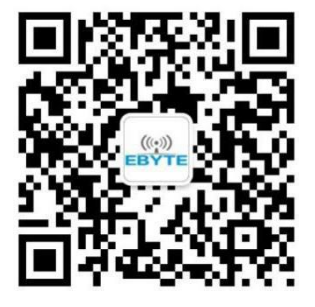

<span id="page-19-1"></span>关于我们

销售热线:4000-330-990 公司电话:028-61399028 技术支持: [support@cdebyte.com](mailto:support@cdebyte.com) <br>
官方网站: [www.ebyte.com](http://www.ebyte.com/) 公司地址:四川省成都市高新西区西区大道199号B5栋

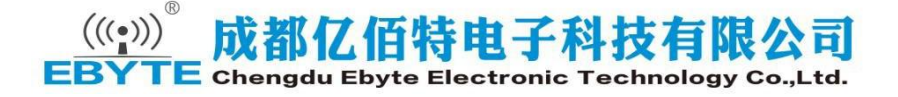